Техническое задание по изменениям на сайте oil-port.ru:

Что нужно сделать по сайту в ближайшее время

- 1. Телефон на страницах добавить городской 8 (351) 326-73-36, сотовый оставить ВАЖНО
- 2. Страница моторные масла в Челябинске (https://oil-port.ru/nashaproduktsiya/industrialnye-masla/motornye-masla):
	- Убрать отовсюду продукты Prista Lider TD поменять на Turbo disel 15/40 и 10/40
	- Добавить масла Prista SHPD LS VDS 3 10-30 и 15/40 и UHPD CK 4 5/30
	- Сделать распределение на странице со списком моторных масел (Чуть ниже):
	- Title и H1 «Купить моторные масла оптом в Челябинске»
- 3. Изменения в каталоге

Синтетические масла для коммерческого транспорта (**дизельных двигателей)**:

- 1. PRISTA UHPD 5W30
- 2. PRISTA UHPD 5W30 (CK-4)
- 3. PRISTA UHPD 10W40
- 4. PRISTA ULTRA HD 10W40
- 5. PRISTA ULTRA TD 10W40

Полусинтетические масла для коммерческого транспорта (**дизельных двигателей)**:

- 1. PRISTA SHPD VDS-3 10W40
- 2. PRISTA MULTIGAS HD 10W40
- 3. PRISTA TURBO DIESEL 10W40
- 4. PRISTA SHPD LS VDS-3 10W30
- 5. PRISTA SHPD LS VDS-3 15W40

Минеральные масла для коммерческого транспорта (**дизельных двигателей)**:

- 1. PRISTA SHPD VDS-3 15W40
- 2. PRISTA TURBO DIESEL 15W40

Синтетические масла для легкомоторного транспорта (**бензиновых и дизельных двигателей)**:

- 1. PRISTA ULTRA ENERGY 5W30
- 2. PRISTA ULTRA PC 5W30
- 3. PRISTA ULTRA PLUS 5W30, 5W40
- 4. PRISTA ULTRA V 5W30
- 5. PRISTA ULTRA RN 5W30
- 6. PRISTA ULTRA G 5W30
- 7. PRISTA ULTRA 5W40

Полусинтетические и минеральные масла для легкомоторного транспорта и легких грузовиков (**бензиновых двигателей)**:

- 1. PRISTA SUPER BENZIN 10W40 / 15W40 / 20W50
- 2. PRISTA LEADER TD 10W40
- 3. PRISTA SUPER HD 10W40
- 4. PRISTA MULTIGAS 10W40
- 4. Сделать Отдельную страницу для Универсальных тракторных масел: UTTO, STOU и TO 4 10W с выводом ссылки на страницу рабочие жидкости для коммерческого транспорта и на главную страницу в раздел навигации (дополнительно п 5. Навигация на главной странице в части )
- 5.

**Новость компании:** ПРЕМИУМ МАСЛА ОТ PRISTA OIL ДОСТУПНЫ В ЧЕЛЯБИНСКЕ И ОБЛАСТИ!

удалить эту новость.

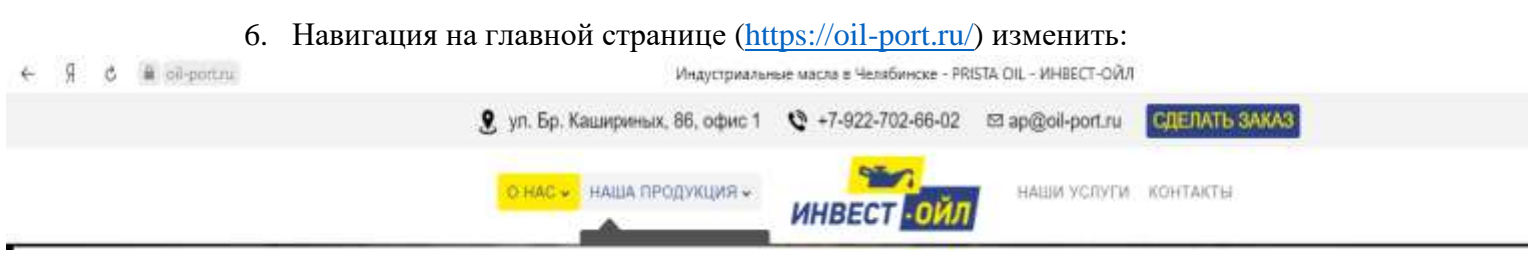

- «О нас» изменить на «О компании» перенести влево.
- Наша продукция убрать и заменить

И ниже в отдельном блоке по порядку по горизонтали (H2 и ссылки):

- Моторные масла
- Трансмиссионные масла
- Гидравлические масла
- Универсальные масла
- Охлаждающие жидкости, антифризы
- Пластичные смазки
- Индустриальные масла
- Тормозные жидкости

- Контакты – не трогать

- «Наши услуги» убрать из навигации и страницу убрать.

По сути большая часть ссылок переедет со страницы «рабочие жидкости для коммерческого транспорта» на главную.

- 7. На главной странице: Раздел новости, О компании оперативный склад убрать и переместить на отдельную страницу с переходом по ссылке «О компании» в навигации на главной странице. Раздел «Оперативный склад» заменить на «Склад в Челябинске» убрать фото с бензовозом.
- 8. Ссылки с картинками в Разделе Рабочие жидкости для коммерческого транспорта в части:

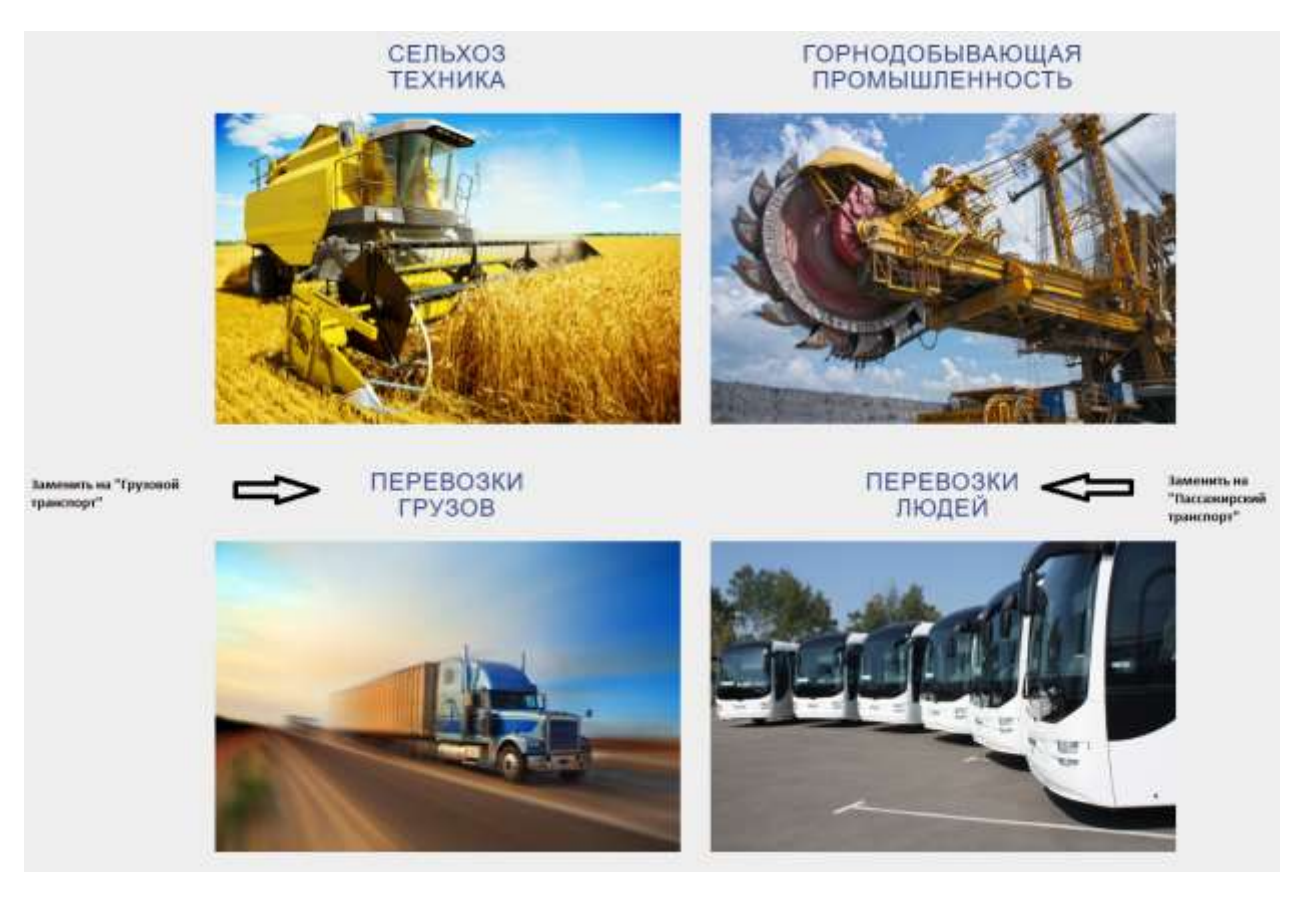

Переместить на главную страницу в ту часть где начинались новости компании. Отдельную страницу «Рабочие жидкости для коммерческого транспорта» убрать, так как все ссылки переедут на главную.

Сюда же можно добавить варианты комплексных предложений и акции компании.

9. Должен быть лид-магнит, который легко получить в обмен на контакты – оптовый прайс. Оставить заявку – слишком размыто, а прайс понятная вещь

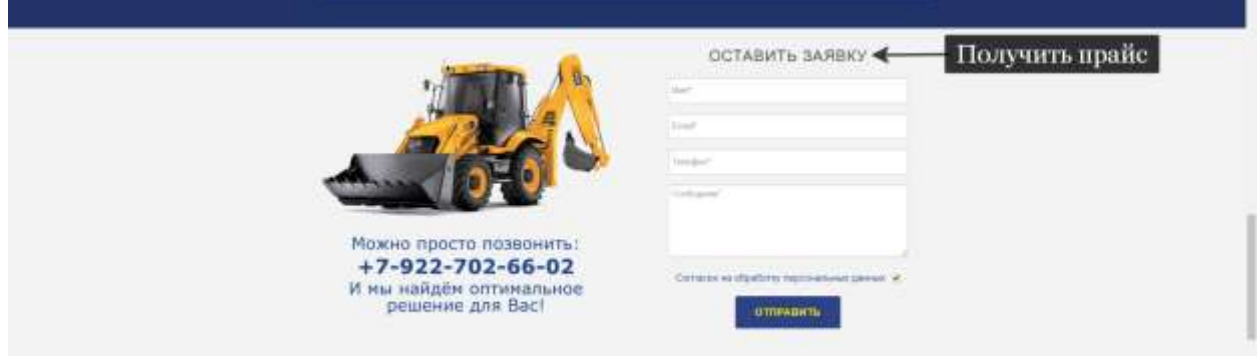

- 10. На главной тоже должны быть одобрения в виде марок автоконцернов просто галерея или слайдер Renault, Man и т.д. с ссылкой на страницу одобрений, где уже подробно всё описано
- 11. Счётчик Google Analytics требуется установить

<!-- Global site tag (gtag.js) - Google Analytics --> <script async src="https://www.googletagmanager.com/gtag/js?id=G-XHCY9B1CS4"></script>

<script> window.dataLayer = window.dataLayer || []; function gtag(){dataLayer.push(arguments);} gtag('js', new Date());

 gtag('config', 'G-XHCY9B1CS4'); </script>

Инструкция ниже

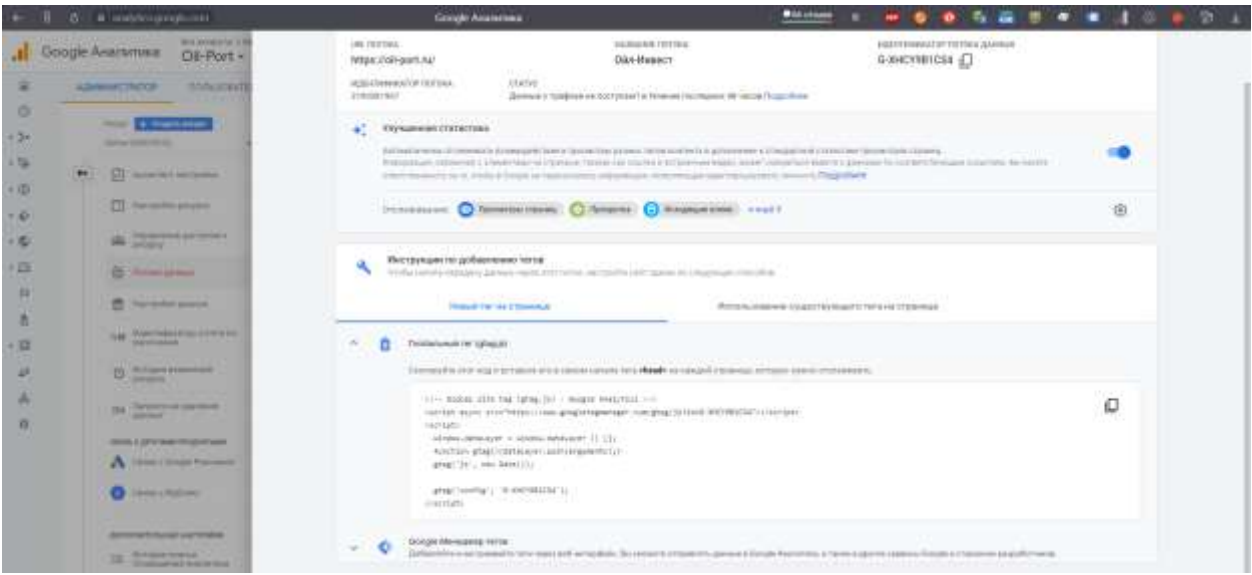

12. Установка tag менеджера

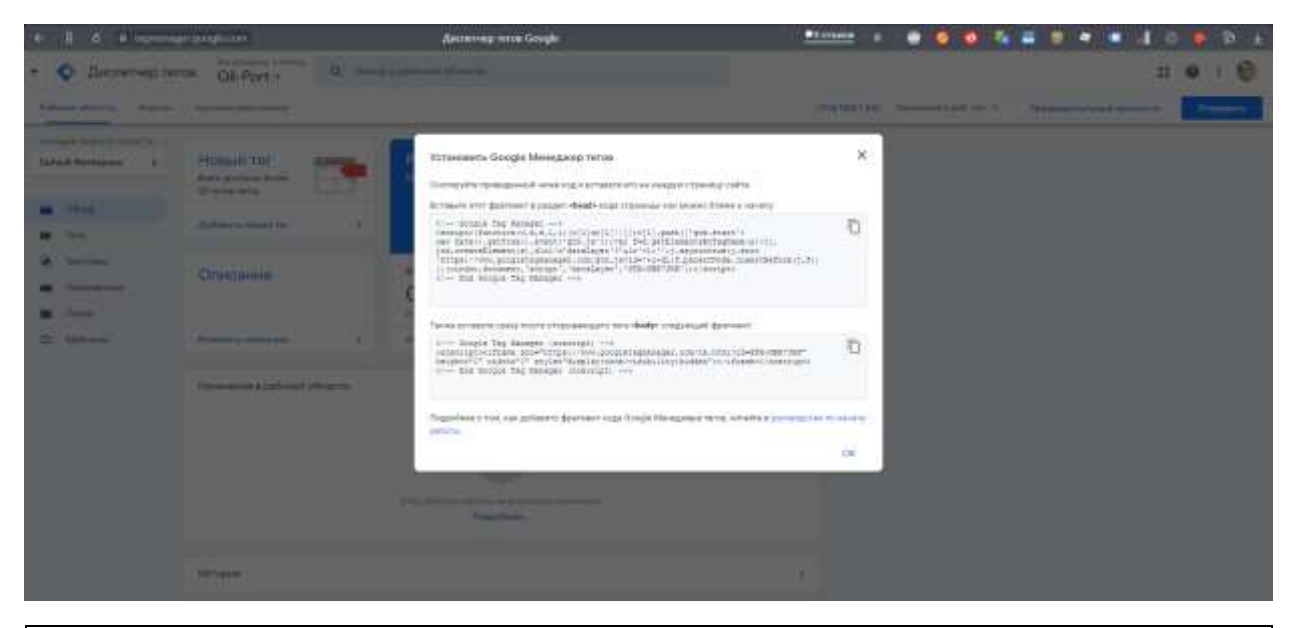

Вставьте этот фрагмент в раздел **<head>** кода страницы как можно ближе к началу: <!-- Google Tag Manager -->  $\langle \text{script}(\mathbf{w}, \mathbf{d}, \mathbf{s}, \mathbf{d}, \mathbf{s}) \rangle$  w[l]=w[l]||[];w[l].push({'gtm.start': new Date().getTime(),event:'gtm.js'});var f=d.getElementsByTagName(s)[0], j=d.createElement(s),dl=l!='dataLayer'?'&l='+l:'';j.async=true;j.src= 'https://www.googletagmanager.com/gtm.js?id='+i+dl;f.parentNode.insertBefore(j,f); })(window,document,'script','dataLayer','GTM-NBB7JHK');</script> <!-- End Google Tag Manager --> Также вставьте сразу после открывающего тега **<body>** следующий фрагмент: <!-- Google Tag Manager (noscript) --> <noscript><iframe src="https://www.googletagmanager.com/ns.html?id=GTM-NBB7JHK" height="0" width="0" style="display:none;visibility:hidden"></iframe></noscript> <!-- End Google Tag Manager (noscript) -->